Restoring And Backing Up A Sony Clie With The Memory Stick 2004.097

Use this procedure to restore all of the program files that were on a Clie when it was first set up, or any time after that when the MSBackup program was used to backup the programs on the Clie. Also use the first two steps of this procedure to backup all of the files to the Memory Stick.

This procedure may be necessary when the Clie memory has been lost because, for example, the battery has been drained.

1. **Find the icon for the MSBackup program.** Check that the Launcher category setting in the upper right-hand corner of the display is set to "**All**" and find the icon for the application **MSBackup**. Start the application by tapping on the icon.

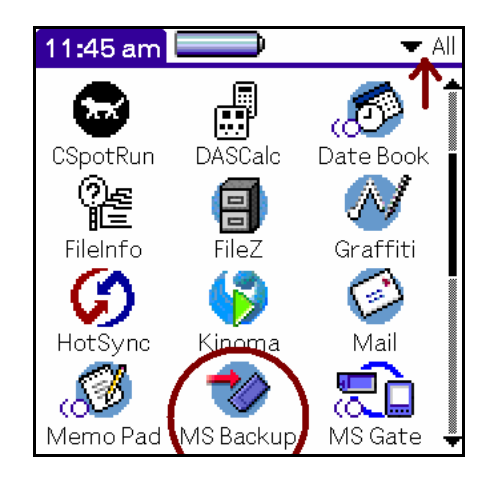

2. **Select the backup set.** Starting the program will bring up the display below showing the backed up file set. The Date, Size and DBNum values will probably be different from the ones below.

To **restore** the Clie tap on the backup set to select it and then tap the **Restore** button. **If you, instead**, want to save all of the current programs and parameter files on the Clie you can select the first backup set (I am telling you in this procedure to always select the first backup set just so a Clie does not end up with multiple backup sets that no one knows the contents of) and select the **Backup** button. Answer **OK** to any questions that may come up and stop here. If you are restoring the files then continue to step 3.

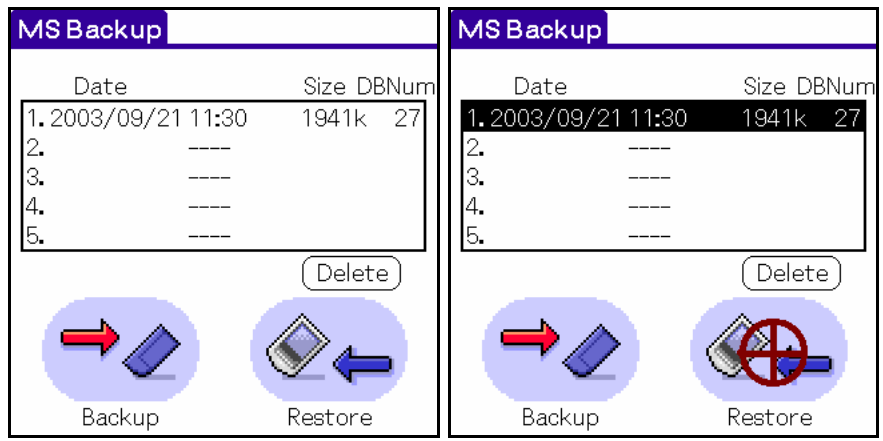

3. **Answer OK to everything.** Tap the **OK** button when the dialog boxes below appear.

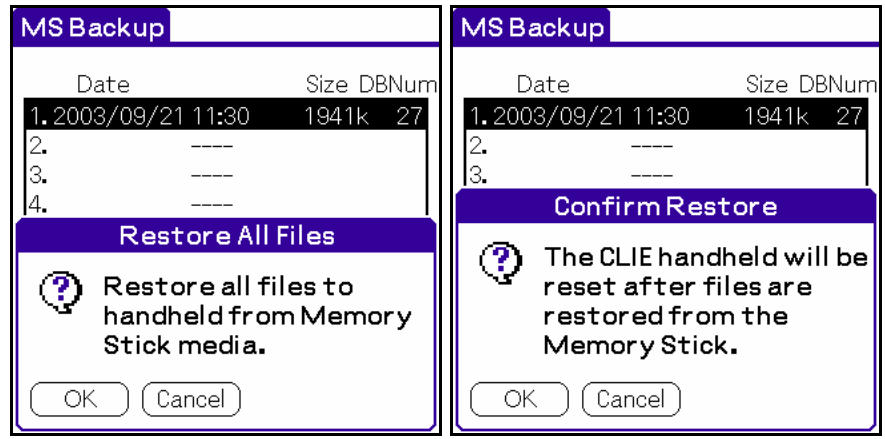

4. **Answer more questions.** A Restore Progress display will come up and a progress bar will displayed as the programs are restored. A dialog box such as the one below will eventually show up. Tap the "**Yes To All**" button when it does.

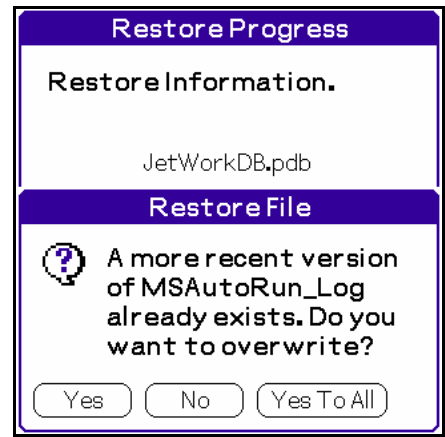

5. **Reset.** When the restoration is finished the Clie will reset itself and stop on some panel of the Preferences application. Tap the **Applications** icon (the "house" icon to the left of the Grafitti area) to get back to the Launcher display.

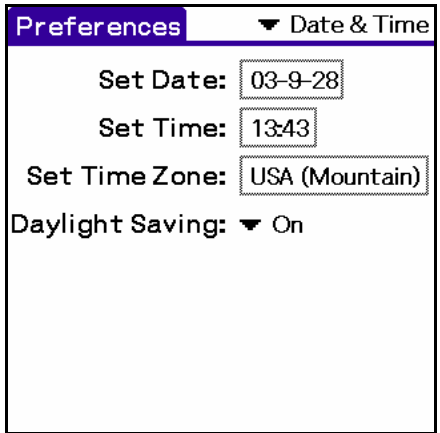

(END)